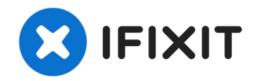

# Macintosh Powerbook 5300cs Hard Drive Replacement

This repair guide will show how to remove and replace the hard drive from the laptop.

Written By: Ronan

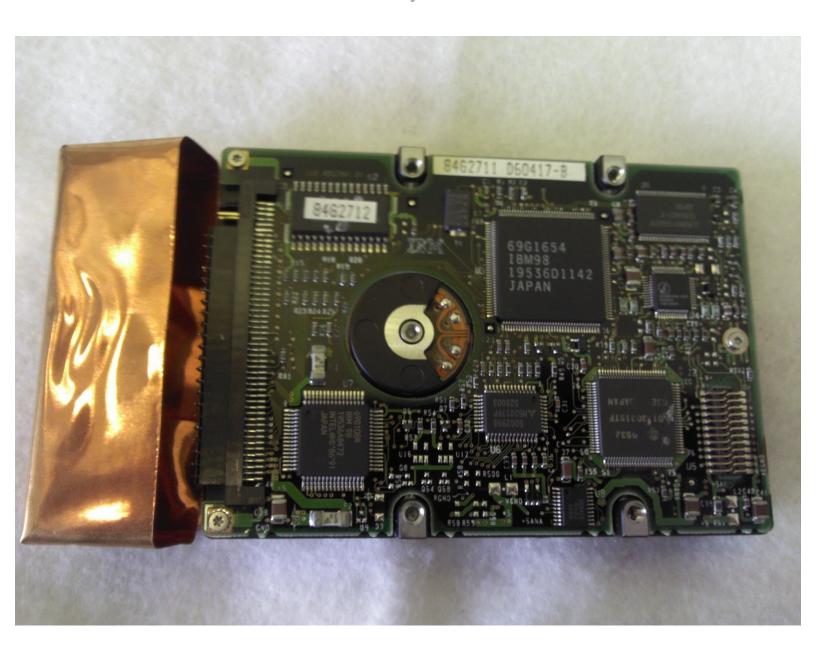

## **INTRODUCTION**

Outline what you are going to teach someone how to do.

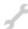

# **TOOLS:**

• TR9 Torx Security Screwdriver (1)

#### Step 1 — Battery

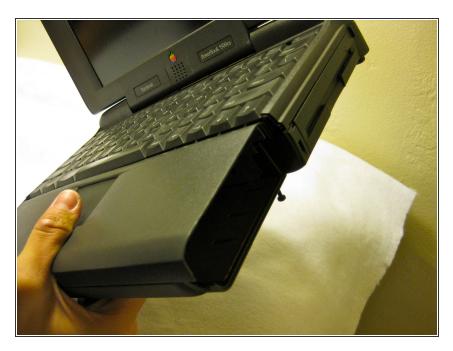

 The battery compartment is located in the front-right side of the laptop.

#### Step 2

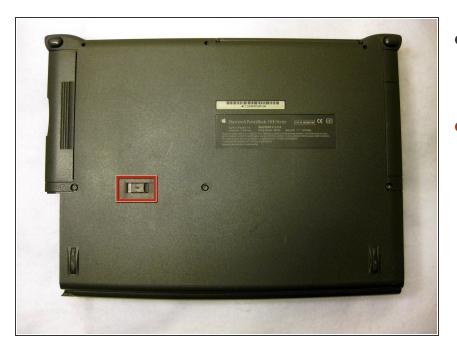

- To insert the battery, gently slide it into the compartment until it clicks in place.
- To remove, slide the button highlighted in the red rectangle to the right to release the battery and slide it from the compartment.

#### Step 3 — Keyboard

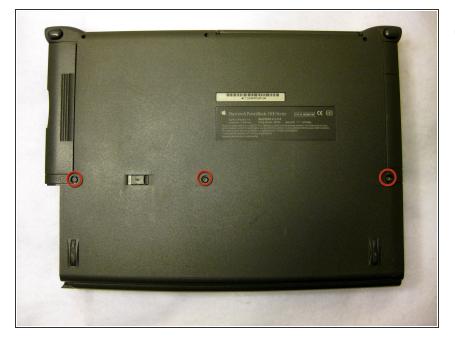

 With the laptop upside down and with the battery removed, use a Torx #9 screw driver to remove the three .84 in. screws shown.

#### Step 4

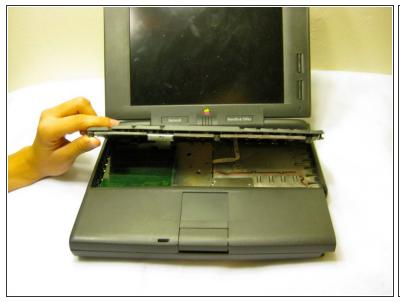

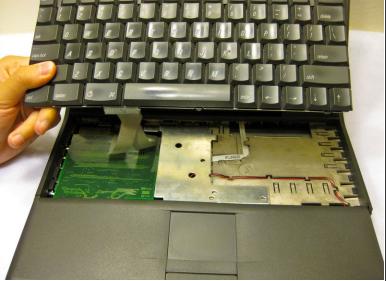

- Carefully pull up on the front of the keyboard to pop it out from the case.
- Then slide the back out so the keyboard becomes nearly free.

#### Step 5

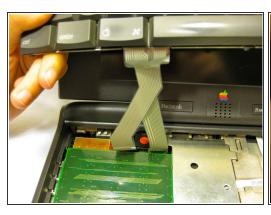

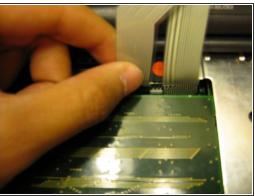

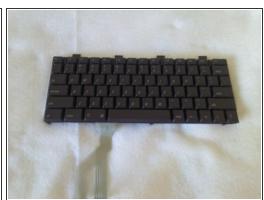

- Disconnect the ribbon that is connecting the keyboard to the rest of the computer.
- Pull the keyboard out and repair or replace as needed.

## **Step 6** — Hard Drive

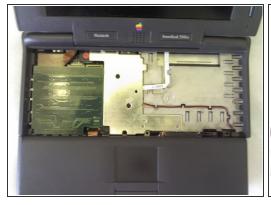

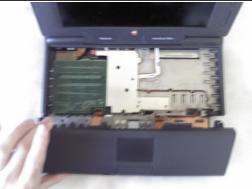

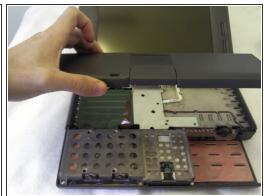

Remove the front plastic panel of the laptop by carefully lifting it up.

## Step 7

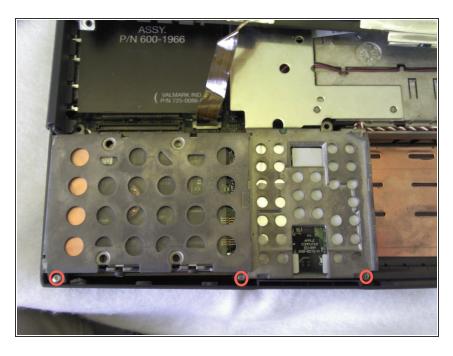

 With a Torx #9 screwdriver, remove the three .30 in. screws that hold the metal frame in place.

## Step 8

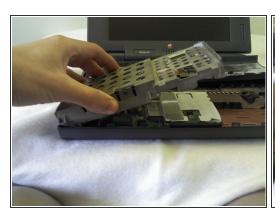

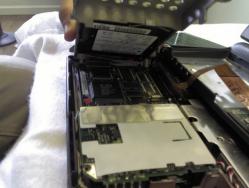

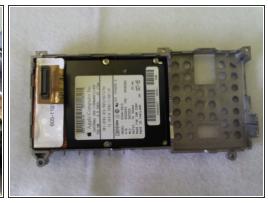

Remove the metal chasis that holds the hard drive.

#### Step 9

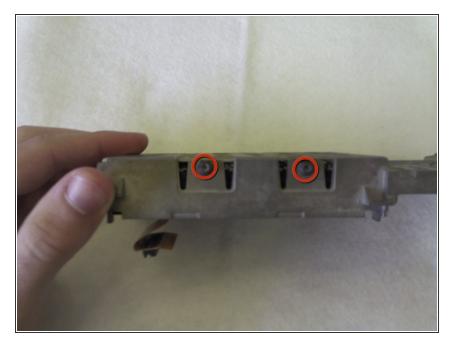

 In order to remove the hard drive, remove the four .22 in. screws circled in red found on both sides of the metal chassis with a Torx #9 screwdriver.

#### Step 10

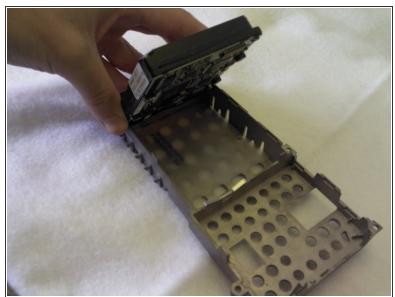

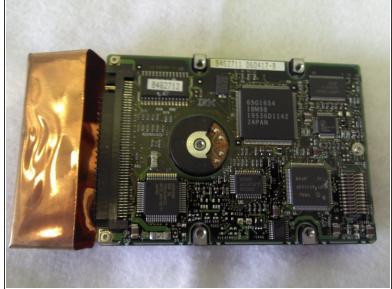

Pull the hard drive out.

To reassemble your device, follow these instructions in reverse order.